**Приложение 3**

## **ПЕРЕЧЕНЬ РАБОЧИХ ПАРАМЕТРОВ**

#### **Таблица П3.1**

## **Уровень PL#0 (параметры общего назначения)**

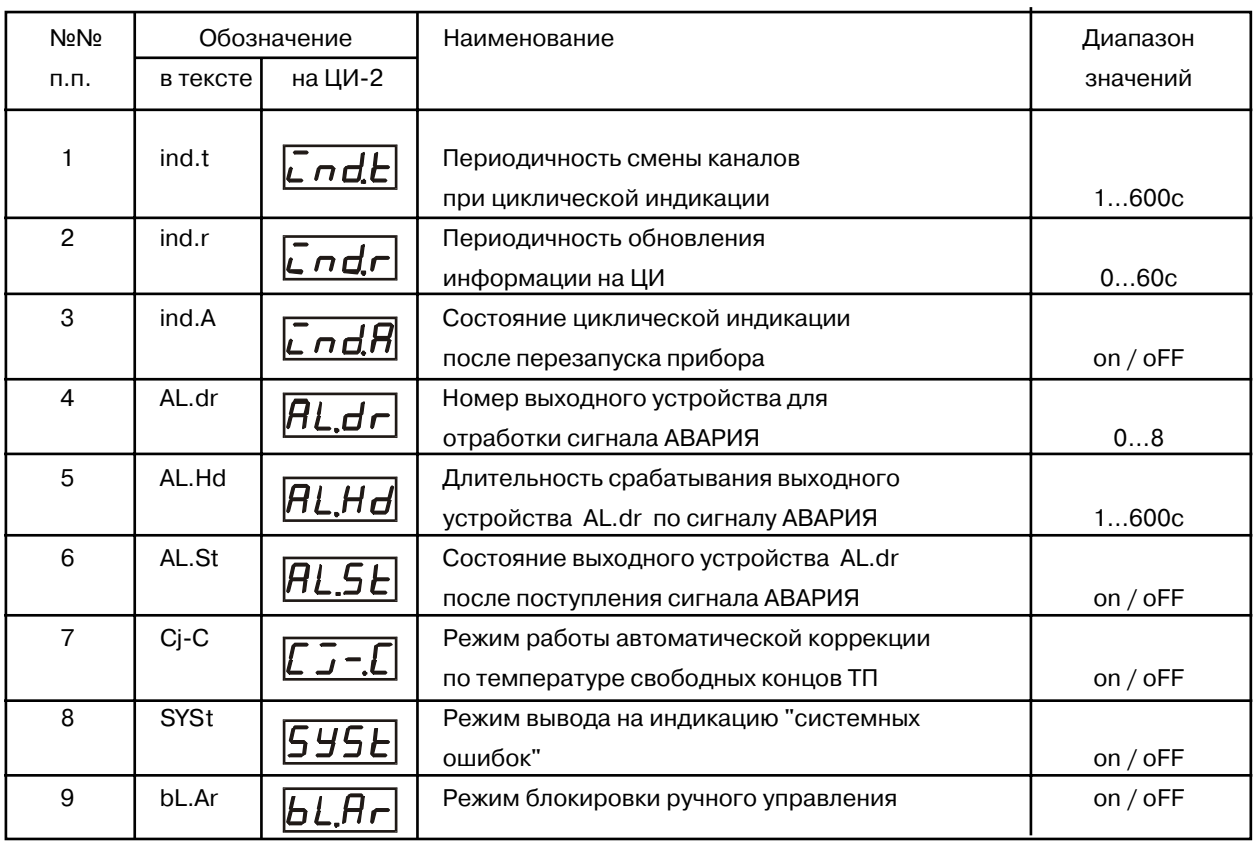

#### **Таблица П3.2**

# **Уровень PL#1 (параметры обработки сигналов датчиков)**

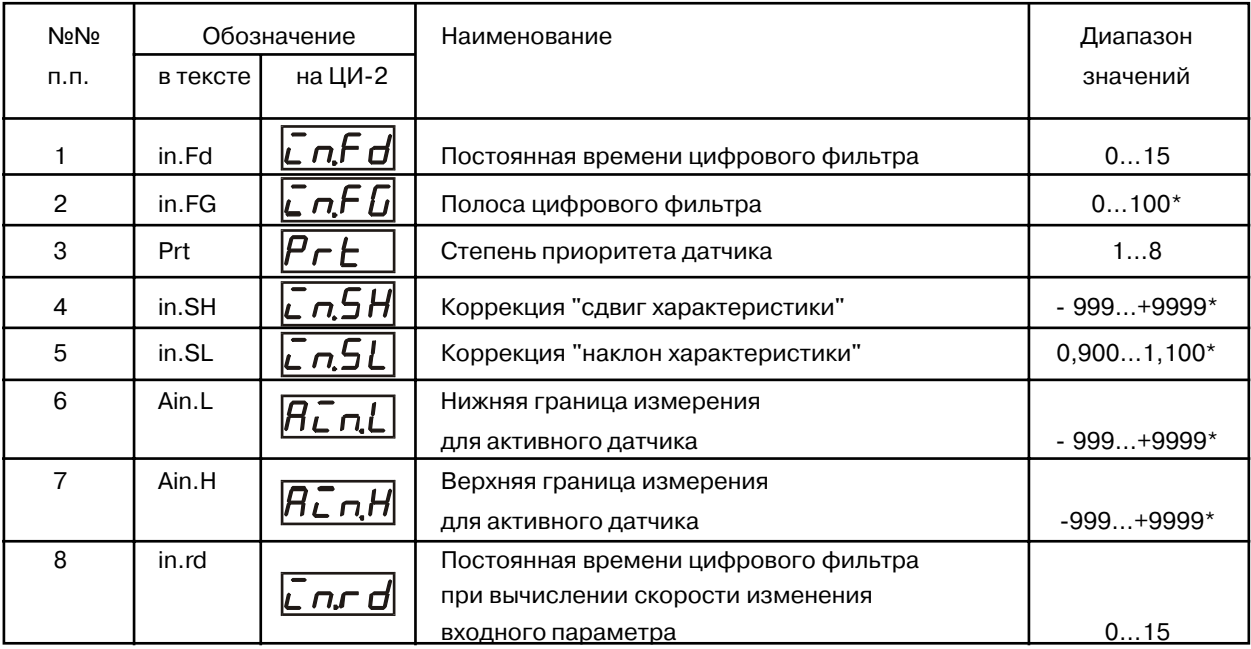

#### Продолжение табл. ПЗ-2

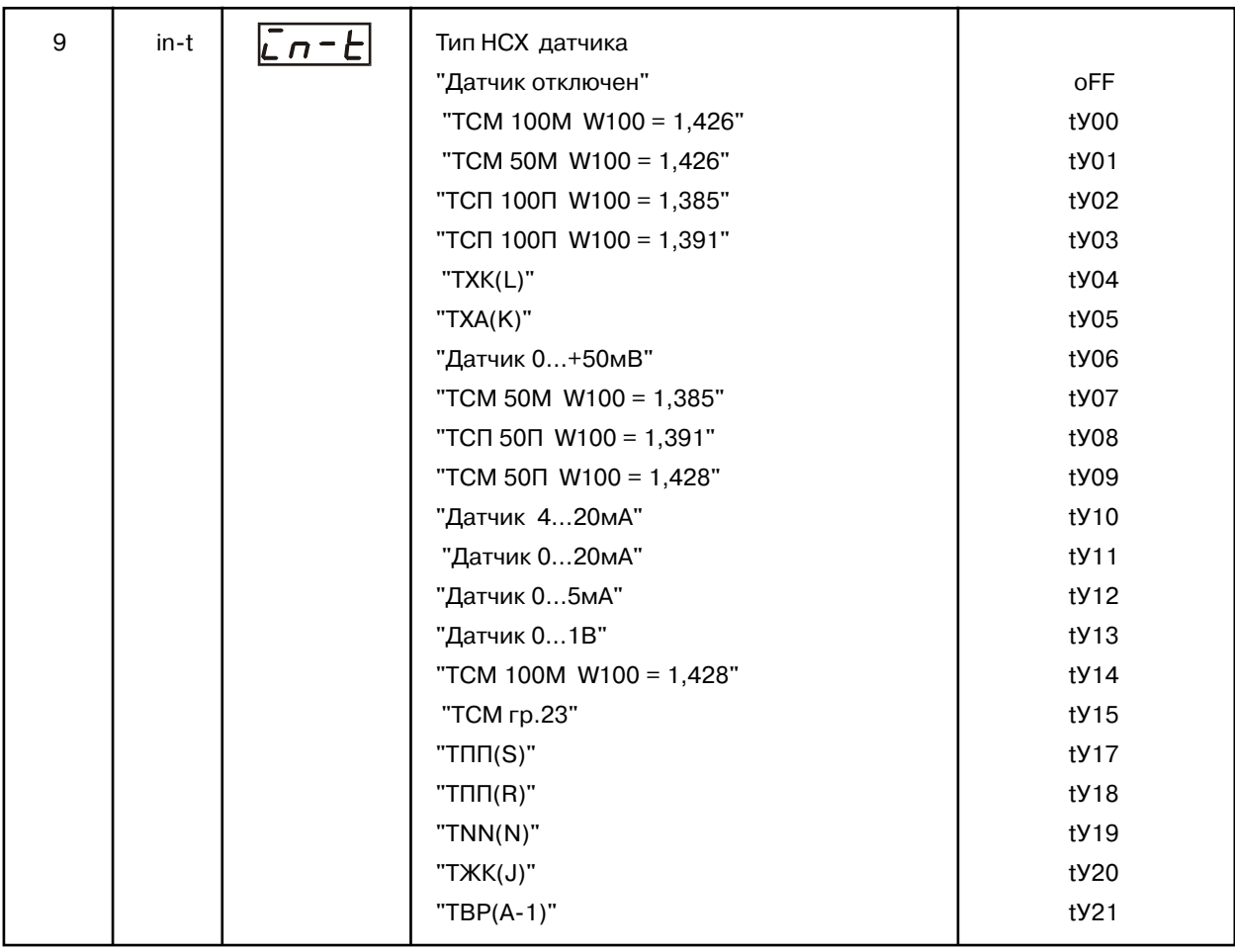

Примечание. Здесь и далее в параметрах отмеченных значком \* положение десятичной точки в задаваемых числах определяется пользователем. Изменение положения точки производится в соответствии с указаниями, изложенными в п.6.2.3.6.

#### Таблица ПЗ.З

## Уровень PL-2 (параметры логических устройств)

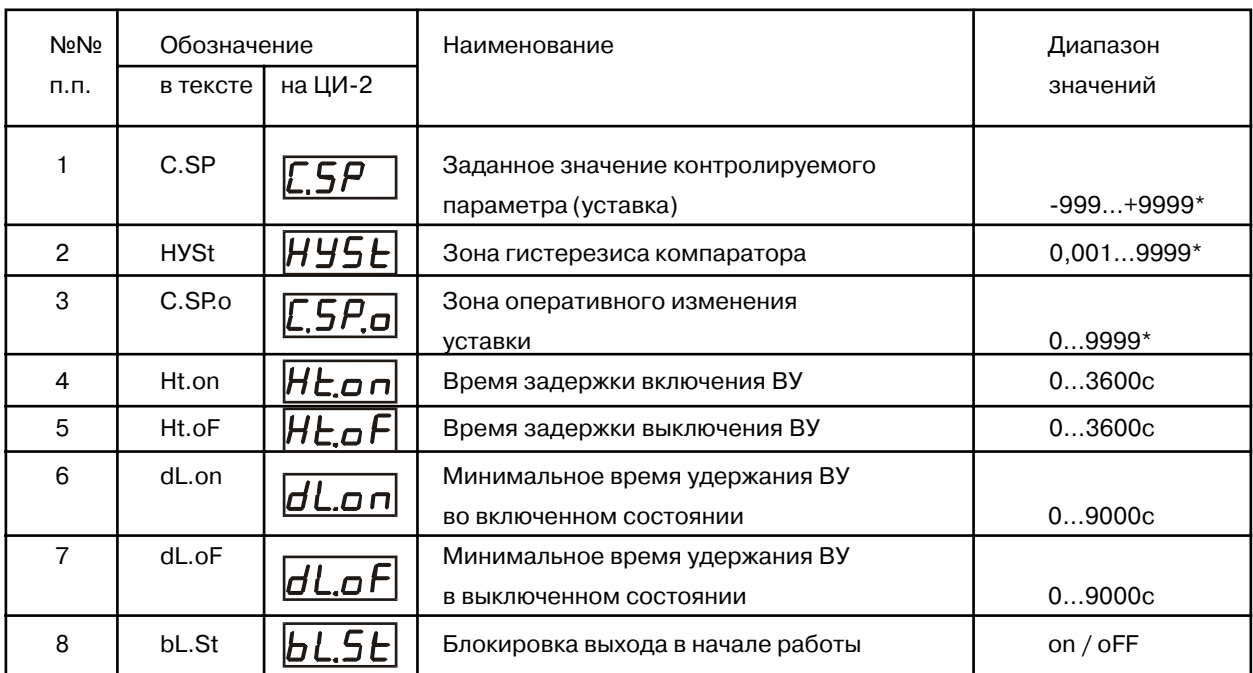

### Продолжение табл. ПЗ-3

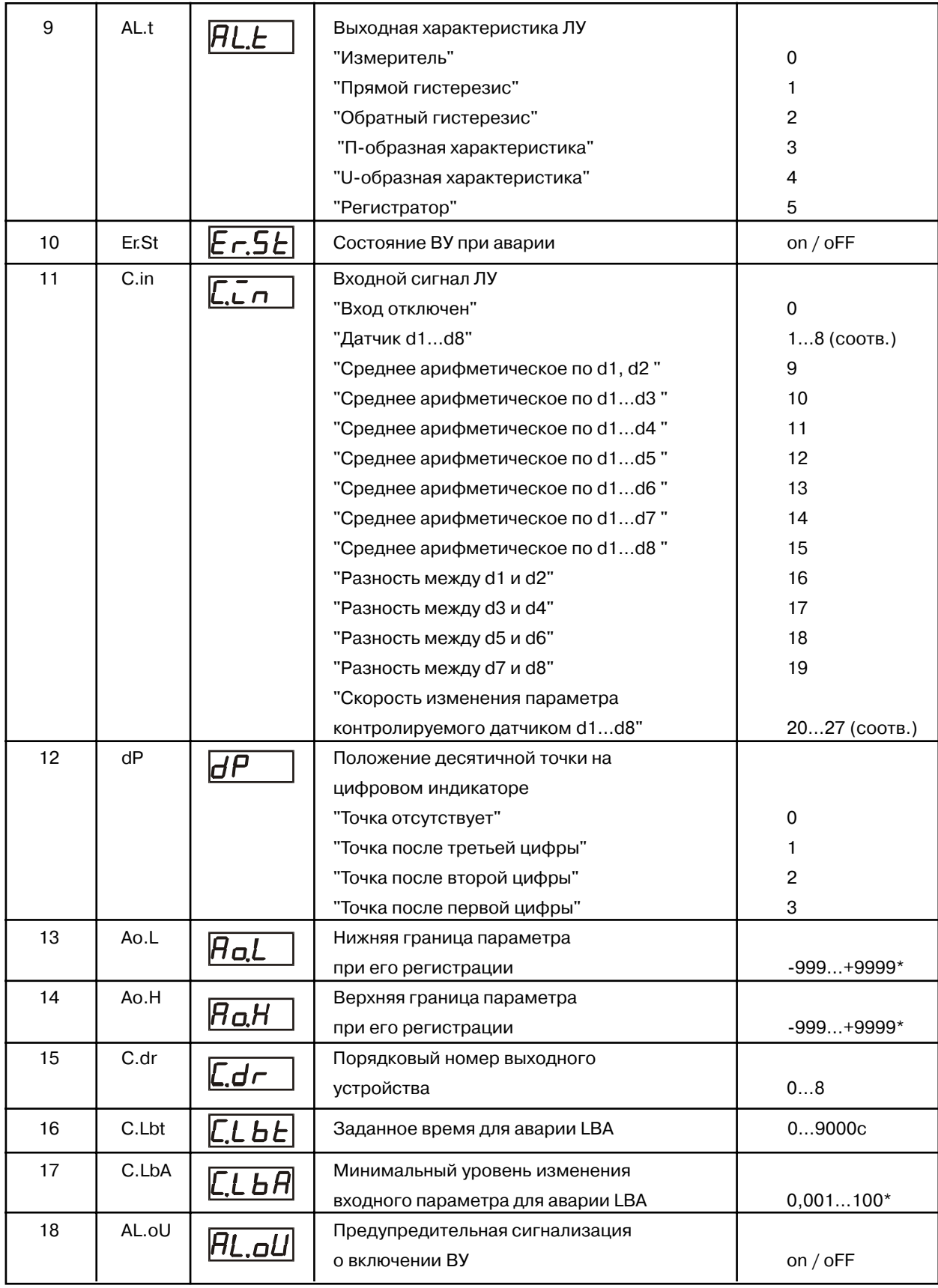

# **Уровень PL#3 (варианты конфигурации схемы прибора)**

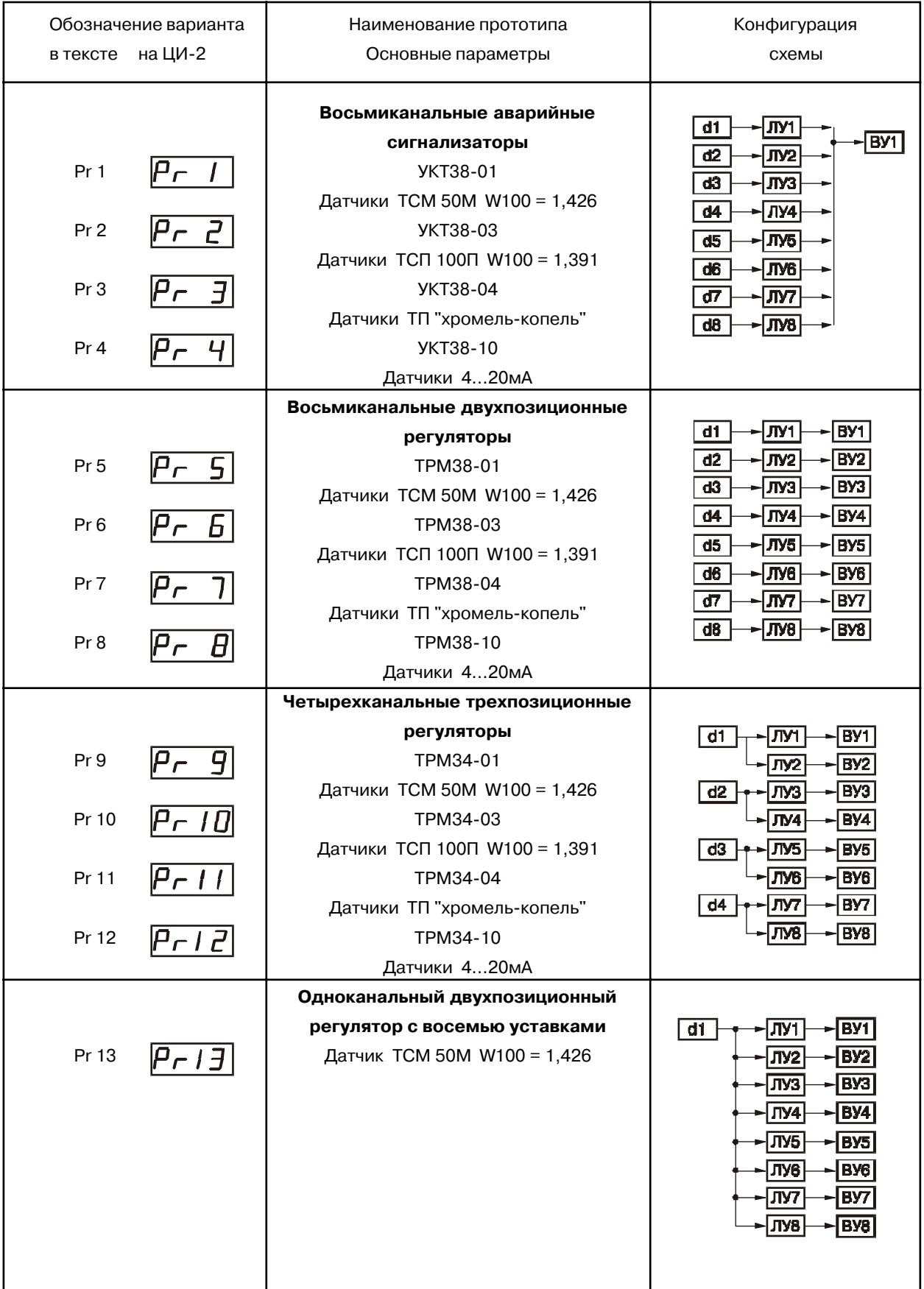

### **Таблица П3.5**

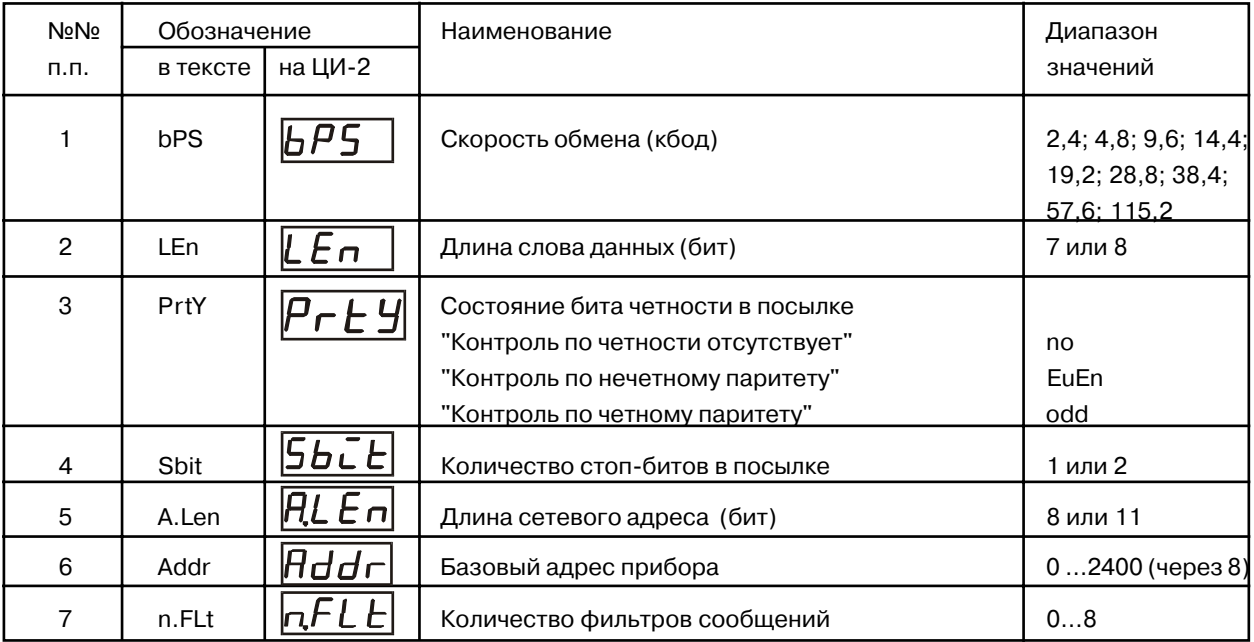

# **Уровень PL#4 (параметры обмена с ЭВМ)**

### **Таблица П3.6**

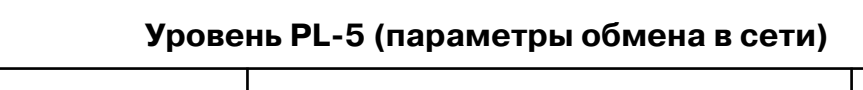

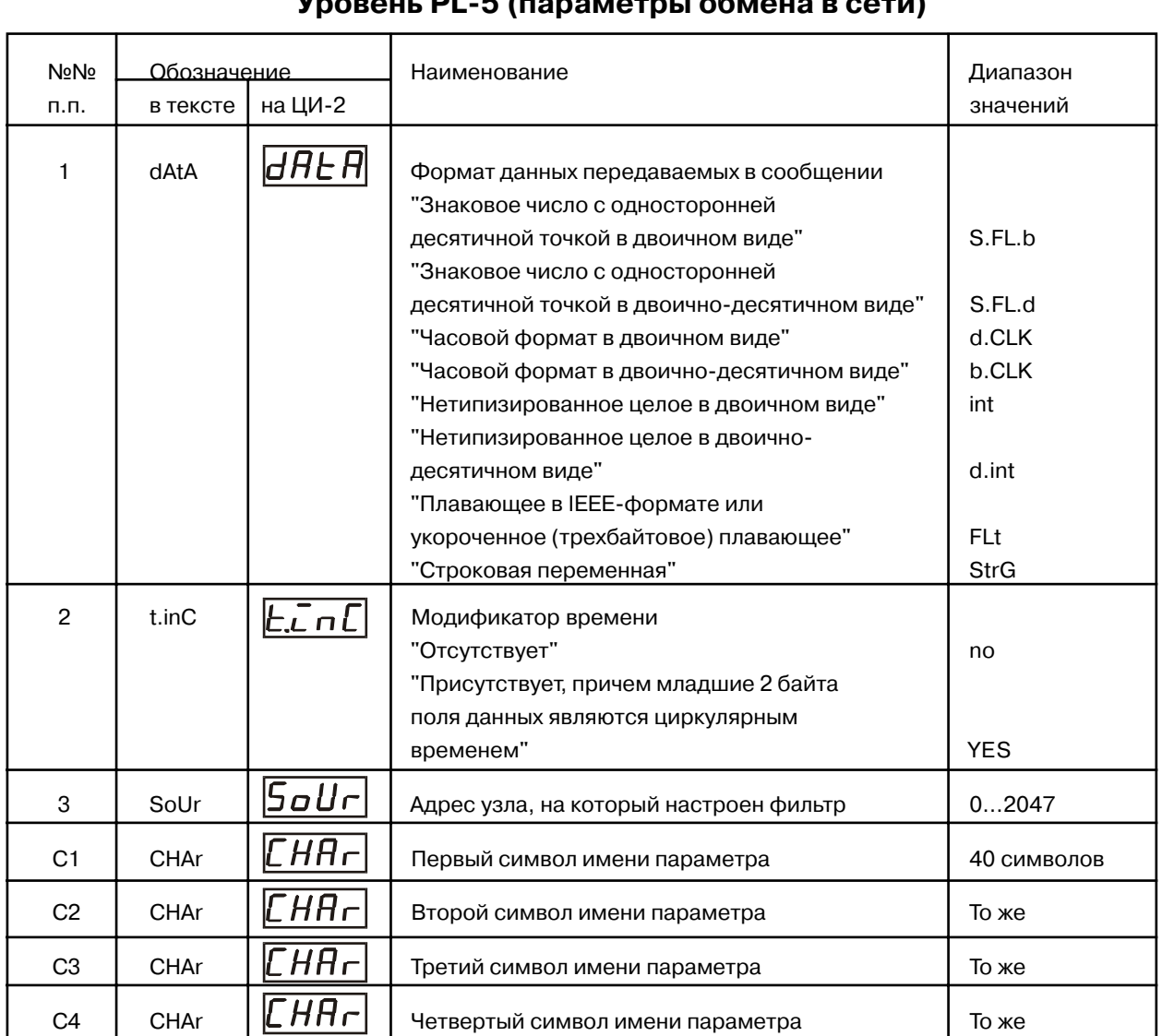

#### **СОЕДИНЕНИЕ ТЕРМОПРЕОБРАЗОВАТЕЛЕЙ СОПРОТИВЛЕНИЯ С ПРИБОРОМ ПО ДВУХПРОВОДНОЙ СХЕМЕ**

1. Как указывалось ранее, применяемые в качестве датчиков термопреобразователи сопротивления должны соединяться с входами ТРМ138 по трехпроводным схемам, использование которых нейтрализует влияние сопротивлений соединительных проводов на результаты измерения. Однако в технически обоснованных случаях (например, когда установка прибора производится на объектах, оборудованных ранее проложенными монтажными трассами) такое соединение может быть выполнено и по двухпроводной схеме.

При использовании двухпроводной схемы следует помнить, что показания прибора в некоторой степени будут зависеть от изменения температуры среды окружающей линию связи "датчик-прибор". Причем эта зависимость будет расти как с увеличением диапазона изменения температуры, так и с увеличением сопротивления линии связи.

Пример подключения термопреобразователя сопротивления к контактам "**Вход1**" приведен на рис. П41.

При использовании двухпроводной схемы перед началом эксплуатации прибора необходимо выполнить действия указанные в п.2…8.

2. Произвести подключение датчика по двухпроводной схеме к соответствующему входу прибора, аналогично тому, как это указано в примере рис. П4-1.

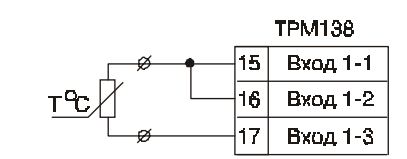

Рис. П4-1. Схема подключения термопреобразователя сопротивления по двухпроводной схеме.

3. Подключить к линии связи "датчик-прибор" (к противоположным от прибора концам линии) вместо термопреобразователя магазин сопротивления типа МСР-63 (или подобный ему с классом точности не хуже 0,05).

4. Установить на магазине значение, равное сопротивлению термопреобразователя при температуре 0°С (50,00; 53,00 или 100,00 Ом в зависимости от типа применяемого датчика).

5. Подать питание на прибор и на соответствующем канале индикации по показаниям индикатора ЦИ-**1** зафиксировать величину отклонения температуры от 0°С. Полученное отклонение всегда должно иметь положительное значение, а величина его будет зависеть от сопротивления линии связи "датчик-прибор".

6. Руководствуясь указаниями п.6.2.3.6, установить для данного датчика в параметре in.SH (PL-1) коррекцию "сдвиг характеристики" равной по величине значению, зафиксированному при выполнении работ по п.5 (отклонение показаний **ЦИ-1** от 0°С), но взятому с противоположным знаком.

7. Проверить правильность задания коррекции, для чего не изменяя значения сопротивления на магазине, перевести прибор в режим РАБОТА и на соответствующем канале индикации убедиться, что показания индикатора **ЦИ-1** равны 0°С (с погрешностью не хуже 0,2°С).

8. Снять питание с прибора. Отсоединить линию связи "датчик-прибор" от магазина сопротивления и подключить ее к термопреобразователю.

9. Аналогичным образом подключить к ТРМ138 и ввести соответствующую коррекцию для всех остальных термопреобразователей сопротивления, которые необходимо соединить с прибором по двухпроводной схеме. Все работы по подключению датчиков выполнять при обесточенном приборе.

#### **ЮСТИРОВКА ПРИБОРА**

#### 1. **Общие указания.**

1.1. Юстировка ТРМ138 заключается в проведении ряда технологических операций, обеспечивающих восстановление его метрологических характеристик в случае изменения их после длительной эксплуатации прибора.

**ВНИМАНИЕ!** Необходимость проведения юстировки определяется по результатам поверки прибора и должна производится только квалифицированными специалистами метрологических служб, осуществляющих эту поверку.

1.2. Юстировка выполняется при помощи образцовых источников сигналов, имитирующих работу датчиков и подключаемых вместо них к контактам "**Вход 1**" прибора. Во время юстировки прибор вычисляет соотношения между поступившими входными сигналами и сигналами соответствующих опорных точек схемы. Вычисленные соотношения (коэффициенты юстировки) записываются в энергонезависимую память и используются как базовые при выполнении всех дальнейших расчетов.

Результаты, полученные при юстировке входа 1, автоматически распространяются на все входы прибора.

1.3. Если по каким-нибудь причинам вычисленное значение коэффициента выходит за границы, установленные для него при разработке прибора, на индикатор ЦИ-4 выводится сообщение в виде заставки **Gt**. При появлении такого сообщения следует внимательно проверить соответствие подключенного к контактам "**Вход 1**" источника сигнала, заданному типу первичного преобразователя (по п.2.1., 3.1., 4.1., 5.1., 6.1., 7.1., 8.1. и 9.1. соответственно), правильность схемы их соединения, а также значение заданного для юстировки сигнала. После устранения выявленных замечаний операцию юстировки следует повторить в установленном порядке.

1.4. Юстировка проводится индивидуально для следующих групп первичных преобразователей:

термопреобразователей сопротивления ТСМ и ТСП со значением R0 = 50,0 Ом.

термопреобразователей сопротивления ТСМ и ТСП со значением R0 = 100,0 Ом;

 термопар типа ТХК(L), ТХА(К), ТНН(N), ТЖК(J) , а также активных датчиков с выходным сигналом 0…50,0мВ;

- термопар типа ТПП(R), ТПП(S) и ТВР(A-1);

активных датчиков с выходным сигналом 0…1,0В;

активных датчиков с выходным сигналом 0…5,0мА;

активных датчиков с выходным сигналом 0…20,0мА и 4…20,0мА.

При этом коэффициенты, полученные после юстировки одного (любого) первичного преобразователя из выбранной группы, автоматически распространяются на все остальные преобразователи этой группы.

Кроме указанных групп первичных преобразователей, в приборе предусмотрена юстировка датчика температуры свободных концов термопар, а также юстировка выходных цифроаналоговых преобразователей "параметр-ток" (для модификаций приборов, где в качестве ВУ используются ЦАП).

**Примечание.** На практике, где количество применяемых типов первичных преобразователей ограничено, юстировку целесообразно выполнять только для тех групп, которые используются при эксплуатации.

1.5. Перед проведением юстировки установить для датчика **dat1** значение корректирующего параметра **in.SH (PL-1)** равного "0,0", а параметра **in.SL (PL-1)** равного "1,000". Здесь и далее по тексту (кроме специально оговоренных случаев) установку рабочих параметров производить, руководствуясь указаниями, изложенными в п.6.2.3.

1.6. При проведении работ по юстировке прибора соблюдать меры безопасности, изложенные в разделе 4.

2. **Юстировка прибора для работы с датчиками ТСМ 50М и ТСП 50П.**

2.1. Подключить к контактам "**Вход1**" прибора вместо датчика магазин сопротивления типа МСР-63 (или подобный ему с классом точности не хуже 0,05), установив на нем значение **50,000** Ом. Соединение

прибора с магазином производить по трехпроводной линии связи в соответствии со схемой приведенной на рис.П51. Сопротивления проводов линии должны быть строго равны друг другу и не превышать значения 15,0 Ом.

2.2. Подать питание на прибор и установить для датчика **dat1** в параметре **in#t (PL#1)** любое из значений "**01**", "**07**", "**08**" или "**09**" соответствующее цифровому коду для работы ТРМ138 с одним из перечисленных первичных преобразователей. Перевести прибор

**MCP-63 TPM138** OΟ 15 Bxout 1  $($   $)$  Rx 16 **Вход 1-2**  $\overline{17}$ Вход 1-3

Рис. П5-1. Схема подключения магазина сопротивлений при юстировке.

в режим РАБОТА и через 5…10с проконтролировать показания **ЦИ#1** на канале, к которому подключен магазин сопротивлений. Эти показания должны быть равны 0,0 ± 0,2°С.

Если абсолютная погрешность измерений в этой точке превышает 0,2°С выполнить операции, указанные в п.2.3 и 2.4.

2.3. Произвести юстировку прибора, выполняя действия в порядке и последовательности, указанные на рис. П5-2.

По окончании юстировки прибор выводит на индикатор **ЦИ-2** вычисленное значение коэффициента, который может быть занесен в энергонезависимую память при условии, что на индикаторе **ЦИ#4** отсутствует заставка **Gt**. Запись полученного коэффициента юстировки в память производится непрерывным длительным нажатием кнопки ПРОГ (до появления на ЦИ-2 заставки CLb).

2.4. Произвести проверку результатов юстировки, контролируя (в режиме РАБОТА) показания **ЦИ-1**, которые должны быть равны 0,0 ± 0,2°С.

2.5. Снять питание с прибора и отключить от него магазин сопротивлений.

3. **Юстировка прибора для работы с датчиками ТСМ 100М и ТСП 100П.**

3.1. Юстировка прибора в этом случае производится аналогично п.2 после задания в параметре **in#t (PL#1)** любого из значений "**00**", "**02**", "**03**" или "**14**" и установки на магазине сопротивления равного **100,000** Ом.

4. **Юстировка прибора для работы с термопарами типа ТХК(L), ТХА(К), ТНН(N), ТЖК(J), а также активными датчиками с выходным сигналом 0…50,0мВ.**

4.1. Подключить к контактам "**Вход1**" прибора вместо термопары потенциометр постоянного тока ПП-63 или аналогичный ему источник образцового напряжения с классом точности не хуже 0,05. Соединение прибора с потенциометром выполнять по схеме, приведенной на рис. П5-3, с соблюдением полярности подключения.

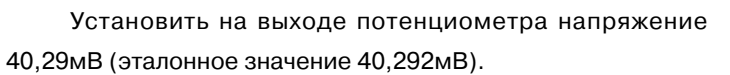

4.2. Подать питание на прибор и установить для датчика dat1 в параметре in-t (PL-1) любое из значений "**04**", "**05**", "**19**", "**20**" соответствующее работе ТРМ138 с одной из перечисленных термопар или "**06**" соответствующее работе с активным датчиком 0…50,0мВ.

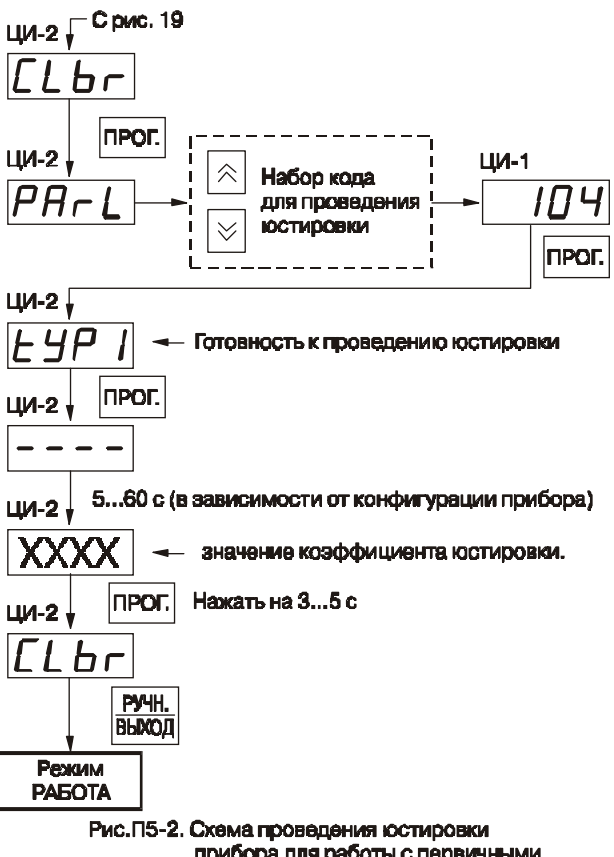

прибора для работы с первичными преобоззователями.

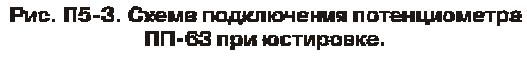

**TPM138** 

**Вход 1-2** 

Вход 1-3

16

 $\overline{17}$ 

**DD-63** 

 $\alpha$ 

 $\sigma$ 

÷.

Если заданный в параметре in-t (PL-1) код соответствует работе с термопарой, отключить работу ее автоматической коррекции по температуре свободных концов, установив в параметре Cj-C (PL-1) значение "**oFF**".

Если заданный в параметре in-t (PL-1) код соответствует работе с активным датчиком 0...50,0мВ установить для него в параметре **Ain.L (PL#1)** значение "**0,0**", а в параметре **Ain.H (PL#1)** значение "**50,0**".

Перевести прибор в режим РАБОТА и через 5...10с проконтролировать показания ЦИ-1 на канале, к которому подключен потенциометр постоянного тока. Эти показания должны быть равны следующим значениям:

- при работе с термопарой ТХК(L) -  $500,0 \pm 1,0^{\circ}$ С;

- при работе с термопарой ТХА(К) - 975,0  $\pm$  1,0°С;

- при работе с термопарой ТНН(N) - 1105,8  $\pm$  1,0°С;

- при работе с термопарой ТЖК(J) - 718,6  $\pm$  1,0°С;

- при работе с активным датчиком -  $40,29 \pm 0,05$  мВ.

Если погрешность измерений в этой точке превышает приведенную величину, выполнить операции, указанные в п.4.3 и 4.4.

 4.3. Произвести юстировку прибора, выполняя действия в порядке и последовательности, указанные на рис. $\Pi$ 5-2.

По окончании юстировки прибор выводит на индикатор ЦИ-2 вычисленное значение коэффициента, который может быть занесен в энергонезависимую память при условии, что на индикаторе **ЦИ#4** отсутствует заставка **Gt**. Запись полученного коэффициента юстировки в память производится непрерывным длительным нажатием кнопки ПРОГ (до появления на ЦИ-2 заставки CLbr).

4.4. Произвести проверку результатов юстировки, контролируя (в режиме РАБОТА) показания ЦИ-1, которые должны быть равны значениям, указанным в п.4.2.

**ВНИМАНИЕ!** При выполнении работ по п.4.2…4.4 выходное напряжение потенциометра должно оставаться неизменным и равным значению, заданному в п.4.1.

4.5. Снять питание с прибора и отключить от входа 1 потенциометр ПП-63.

#### 5. **Юстировка прибора для работы с термопарами типа ТПП(S), ТПП(R) и ТВР(A-1).**

5.1. Подключить к входу 1 прибора вместо термопары потенциометр постоянного тока ПП-63 или аналогичный ему источник образцового напряжения с классом точности не хуже 0,05. Соединение прибора с потенциометром выполнять по схеме, приведенной на рис.П53, с соблюдением полярности подключения.

Установить на выходе потенциометра напряжение 20,15мВ (эталонное значение 20,146мВ).

5.2. . Подать питание на прибор и установить для датчика dat1 в параметре in-t(PL-1) любое из значений "**17**", "**18**" или "**21**", соответствующее работе ТРМ138 с одной из перечисленных термопар.

Отключить работу автоматической коррекции термопары по температуре свободных концов, установив в параметре Cj-C (PL-1) значение "oFF".

Перевести прибор в режим РАБОТА и через 5...10с проконтролировать показания ЦИ-1 на канале, к которому подключен потенциометр постоянного тока. Эти показания должны быть равны следующим значениям:

- при работе с термопарой ТПП(S) - 1908,0  $\pm$  2,0°С;

- при работе с термопарой ТПП(R) - 1694,8  $\pm$  2,0°С;

- при работе с термопарой ТВР(A-1) - 1269,8  $\pm$  2,0°С.

Если погрешность измерений в этой точке превышает приведенную величину, выполнить операции, указанные в п.4.3 и 4.4.

5.3. Произвести юстировку прибора, выполняя действия в порядке и последовательности, указанные на схеме рис. П5-2.

По окончании юстировки прибор выводит на индикатор **ЦИ-2** вычисленное значение коэффициента, который может быть занесен в энергонезависимую память при условии, что на индикаторе **ЦИ#4** отсутствует заставка **Gt**. Запись полученного коэффициента юстировки в память производится непрерывным длительным нажатием кнопки **ПРОГ** (до появления на **ЦИ#2** заставки **CLbr**).

5.4. Произвести проверку результатов юстировки, контролируя (в режиме РАБОТА) показания ЦИ-1, которые должны быть равны значениям, указанным в п.4.2.

**ВНИМАНИЕ!** При выполнении работ по п.5.2…5.4 выходное напряжение потенциометра должно оставаться неизменным и равным значению, заданному в п.5.1.

5.5. Снять питание с прибора и отключить от входа 1 потенциометр ПП63.

#### 6. **Юстировка датчика температуры свободных концов термопар.**

6.1. Подключить, соблюдая полярность соединения, к входу 1 свободные концы любой из отградуированных термопар типа ТХК(L), ТХА(К), ТНН(N) или ТЖК(J). Поместить рабочий спай термопары в сосуд с водо-ледяной смесью (температура смеси 0°С).

6.2. Подать питание на прибор и установить для датчика dat1 в параметре in-t (PL-1) числовое значение, соответствующее (по табл.П3.2 Приложения 3) типу подключенной термопары.

Включить автоматическую коррекцию ЭДС термопары по температуре ее свободных концов, установив в параметре **Cj-C (PL-1)** значение "on".

6.3. Перевести прибор в режим РАБОТА и после его прогрева (примерно через 20 минут после подачи питания) произвести юстировку датчика температуры свободных концов, выполнив действия в порядке и последовательности, указанной на рис. П5-4.

По окончании юстировки прибор выводит на индикатор **ЦИ-2** вычисленное значение температуры свободных концов термопары, которая (в качестве опорной величины) может быть занесена в энергонезависимую память при условии, что на индикаторе **ЦИ#4** отсутствует заставка **Gt**. Запись полученного коэффициента юстировки в память производится непрерывным длительным нажатием кнопки ПРОГ (до появления на ЦИ-2 заставки CLbr).

6.4. Произвести проверку результатов юстировки, контролируя (в режиме РАБОТА) показания ЦИ-1, которые должны быть равны значению 0°С с абсолютной погрешностью не хуже 1,0°С.

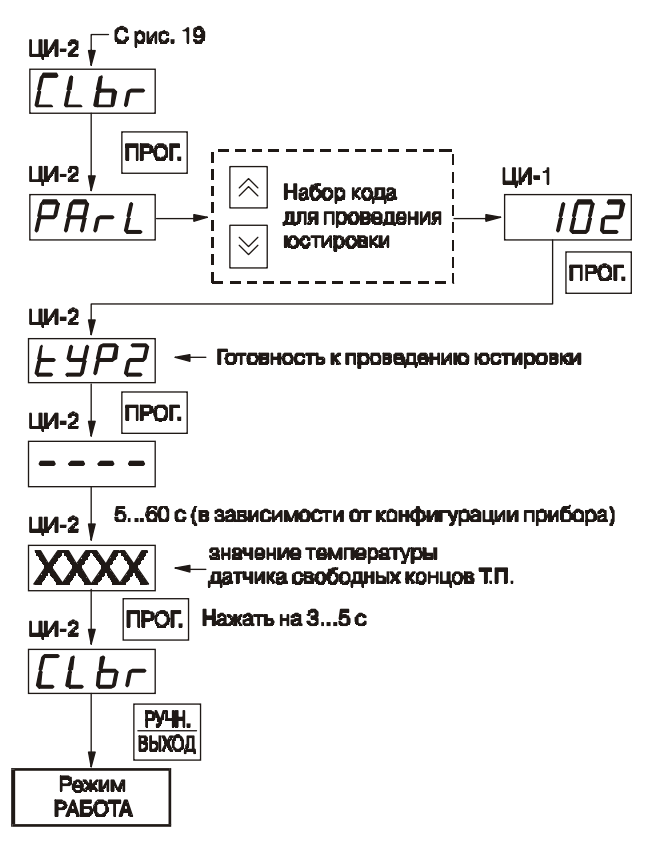

Рис. П5-4. Схема проведения юстировки датчика свободных концов ТП.

#### 7. **Юстировка прибора для работы с активными датчиками 0…1,0В.**

7.1. Подключить к контактам "Вход1" прибора вместо датчика компаратор напряжений типа Р3003 (или подобный ему источник образцового напряжения с классом точности не хуже 0,05) в соответствии со схемой приведенной на рис. П5-5.

7.2. Подать питание на прибор и установить для датчика **dat1** в параметре **in#t (PL#1)** значение "**13**", соответствующее цифровому коду для работы ТРМ138 с активным датчиком 0...1,0В. Одновременно установить в параметре Ain.L (PL-1)

значение "**0,0**", а в параметре **Ain.H (PL#1)** значение "**100,0**".

Задать на выходе компаратора напряжение постоянного тока 1,000В.

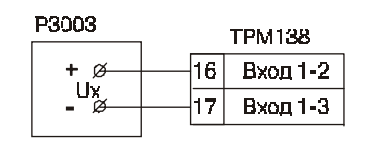

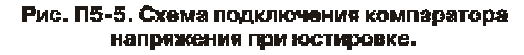

Перевести прибор в режим РАБОТА и через 5...10с проконтролировать показания ЦИ-1 на канале, к которому подключен компаратор. Эти показания должны быть равны 100,0 ± 0,2%.

Если погрешность измерений в этой точке превышает приведенное значение, выполнить операции, указанные в п.7.3 и 7.4.

7.3. Произвести юстировку прибора, выполняя действия в порядке и последовательности, указанные на рис. П5-2.

По окончании юстировки прибор выводит на индикатор ЦИ-2 вычисленное значение коэффициента, который может быть занесен в энергонезависимую память при условии, что на индикаторе ЦИ-4 отсутствует заставка Gt. Запись полученного коэффициента юстировки в память производится непрерывным длительным нажатием кнопки ПРОГ. (до появления на ЦИ-2 заставки CLbr).

7.4. Произвести проверку результатов юстировки, контролируя (в режиме РАБОТА) показания ЦИ-1, которые должны быть равны 100,0 ± 0,1%.

7.5. Снять питание с прибора и отключить от него компаратор напряжения.

8. Юстировка прибора для работы с активными датчиками 0...5,0мА.

8.1. Подключить к контактам "Вход1" прибора вместо

датчика калибратор тока типа П321 (или подобный ему с классом точности не хуже 0.05) в соответствии со схемой приведенной на рис. П5-6.

8.2. Подать питание на прибор и установить для датчика dat1 в параметре in-t (PL-1) значение "12", соответствующее цифровому коду для работы ТРМ138 с активным датчиком 0...5,0мА. Одновременно установить в параметре Ain.L (PL-1) значение "0,0", а в параметре Ain. H (PL-1) - значение "100,0".

Задать на выходе калибратора ток 5,00мА.

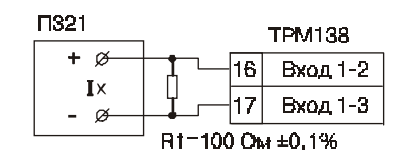

Рис. П5-6 . Схема подключения калибратора тока при юстировке.

Перевести прибор в режим РАБОТА и через 5...10с проконтролировать показания ЦИ-1 на канале, к которому подключен калибратор тока. Эти показания должны быть равны 100,0 ± 0,2%.

Если погрешность измерений в этой точке превышает приведенное значение, выполнить операции, указанные в п.8.3 и 8.4.

8.3. Произвести юстировку прибора, выполняя действия в порядке и последовательности, указанные на рис. П5-2.

По окончании юстировки прибор выводит на индикатор ЦИ-2 вычисленное значение коэффициента, который может быть занесен в энергонезависимую память при условии, что на индикаторе ЦИ-4 отсутствует заставка Gt. Запись полученного коэффициента юстировки в память производится непрерывным длительным нажатием кнопки ПРОГ (до появления на ЦИ-2 заставки CLbr).

8.4. Произвести проверку результатов юстировки, контролируя (в режиме РАБОТА) показания ЦИ-1, которые должны быть равны 100,0 ± 0,1%.

8.5. Снять питание с прибора и отключить от него калибратор тока.

9. Юстировка прибора для работы с активными датчиками 4...20,0мА и 0...20,0мА.

9.1. Подключить к контактам "Вход 1" прибора вместо датчика калибратор тока типа П321 (или подобный ему с классом точности не хуже 0,05) в соответствии со схемой приведенной на рис. П5-6.

9.2. Подать питание на прибор и установить для датчика dat1 в параметре in-t (PL-1) значение "10" или "11", соответствующее цифровому коду для работы TPM138 с одним из перечисленных первичных преобразователей. Одновременно установить в параметре Ain.L (PL-1) значение "0,0", а в параметре Ain.H (PL-1) - значение "100,0".

Задать на выходе калибратора ток 20,00мА.

Перевести прибор в режим РАБОТА и через 5...10с проконтролировать показания ЦИ-1 на канале, к которому подключен калибратор тока. Эти показания должны быть равны 100,0  $\pm$  0,2%.

Если погрешность измерений в этой точке превышает указанное значение, выполнить операции, приведенные в п.9.3 и 9.4.

9.3. Произвести юстировку прибора, выполняя действия в порядке и последовательности, указанные на рис. П5-2.

По окончании юстировки прибор выводит на индикатор **ЦИ-2** вычисленное значение коэффициента, который может быть занесен в энергонезависимую память при условии, что на индикаторе **ЦИ#4** отсутствует заставка **Gt**. Запись полученного коэффициента юстировки в память производится непрерывным длительным нажатием кнопки **ПРОГ** (до появления на **ЦИ#2** заставки **CLbr**).

9.4. Произвести проверку результатов юстировки, контролируя (в режиме РАБОТА) показания ЦИ-1, которые должны быть равны 100,0 ± 0,1%.

9.5. Снять питание с прибора и отключить от него калибратор тока.

#### 10. Юстировка выходных цифроаналоговых преобразователей "параметр-ток".

10.1. Юстировка проводится только для модификаций приборов, оснащенных в качестве ВУ цифроаналоговыми преобразователями "параметр-ток" с выходным током 4...20мА. Юстировка выполняется индивидуально для каждого ЦАП в порядке и последовательности приведенной в п.10.2…10.4.

ВНИМАНИЕ. До начала юстировки в параметрах AL.t (PL-1) всех ЛУ должно быть установлено значение "**0**" (работа в режиме ИЗМЕРИТЕЛЬ).

10.2. Подключить к выходу, выбранного для юстировки ЦАП, магазин сопротивления типа МСР 63 (или подобный ему с классом точности не хуже 0,05) и потенциометр постоянного тока типа ПП-63. Подключение производить по схеме представленной на рис. П5-7.

Установить на магазине сопротивления значение **4.000** Ома и подать питание на прибор.

10.3. Процесс юстировки в данном случае сводится к подбору начальных кодов смещения ЦАП, при которых минимальное и максимальное значения его выходного тока будут равны их номинальным

величинам. Коды смещения ЦАП формируются в приборе при помощи кнопок  $\mathbb{R}$  или  $\mathbb{V}$  изаносятся в его память по окончании юстировки. Выходной ток контролируется по падению напряжения на сопротивлении магазина МСР-63, которое при минимальном значении тока (4,00мА) должно быть равно 16,00мВ, а при максимальном значении (20,00мА) - 80,00мВ с пределом приведенной погрешности не хуже 0,1%.

Юстировку каждого ЦАП производить, выполняя действия в порядке и последовательности, указанные на рис. П5-8.

При этом выбор порядкового номера ЦАП для проведения его юстировки производится с помощью кнопок  $|\hat{\mathbf{A}}|$  и  $|\hat{\mathbf{v}}|$  по показаниям индикатора **ЦИ-3**. Код смещения для установки минимального значения тока ЦАП задается в параметре **OULo**, а код смещения для максимального значения тока в параметре **OUHi**.

**Примечание.** Ток на выходе выбранного для юстировки ЦАП начинает формироваться только после изменения ранее заданного кода смещения.

На цифровом индикаторе **ЦИ-4** отображается порядковый номер параметра юстировки ("**1**" для **OULo** или "**2**" для **OUHi**).

10.4. По окончании юстировки снять

**TIPOT** ЦИ-1  $\hat{\wedge}$ Набор кода 106 для <mark>проведен</mark>ия  $\vee$ **IDCTUDORKIA** *<u>ITPOT</u>* ЦИ-1  $\hat{\frown}$ **Установка** ЦИ-2  $\overline{\mathsf{\Pi}}$ Эначения  $\Omega$ кола  $\searrow$  $PQ$  $IIM-1$ K) Установка значения кола  $\scriptstyle\sim$ **DPOD PV-HI BHXOJ** 

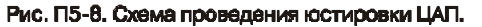

питание с прибора и отключить от него контрольно-измерительную аппаратуру.

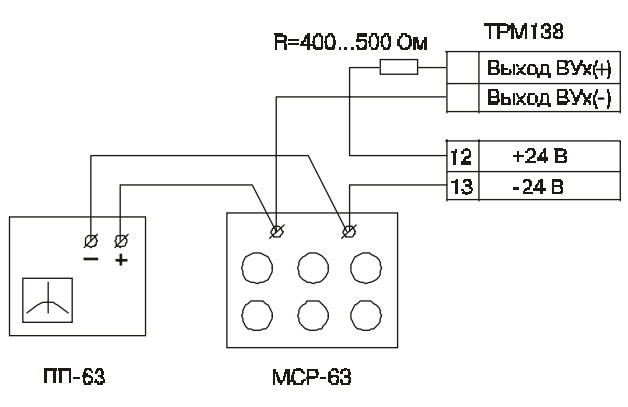

Рис. П5-7. Схема подключения аппаратуры пои юстировке ЦАП